## Android (in)Security

### Having fun with Android

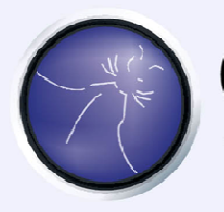

OWASP The Open Web Application Security Project

Sarantis Makoudis

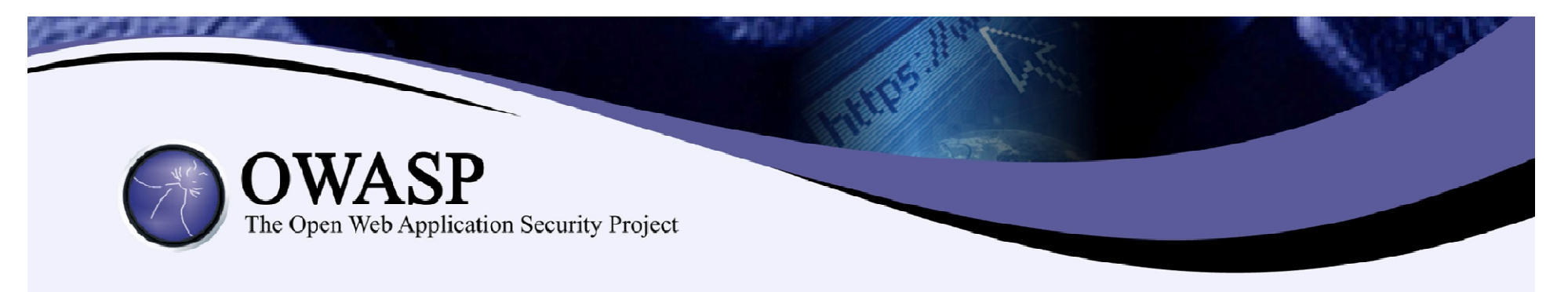

#### About Me

- BSc in Digital Systems, University of Piraeus, 2010
- MSc in Information Security, Royal Holloway, University of London,2012
- **Penetration Tester at 7Safe, part of PA Consulting,** since September 2012
- Pretty much a geek, with a great love for IT, movies and boardgames.

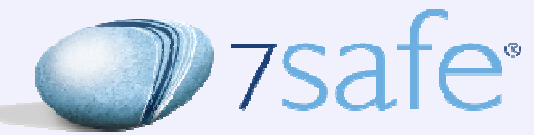

 $part of$ 

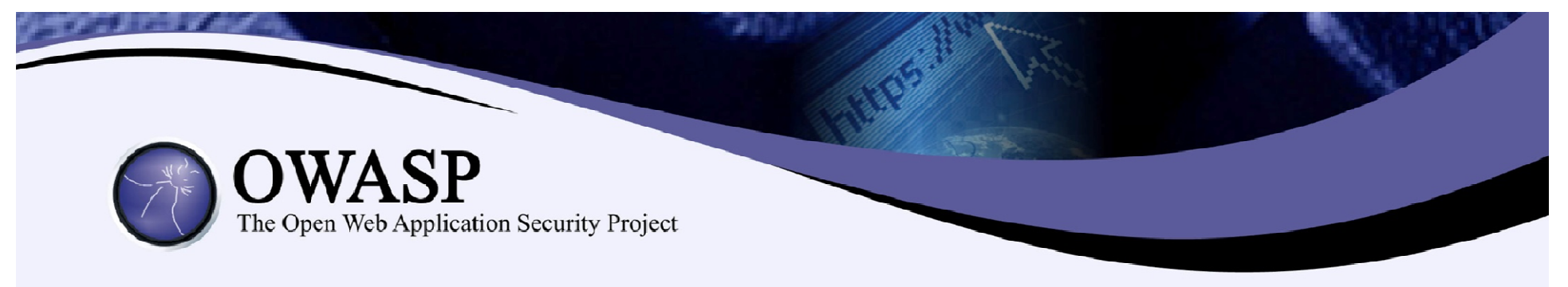

#### Agenda

- Android Basics
- Data Interception by malicious Keyboard
- Malicious I/O Capture
- Authentication Bypass
- Malicious Code injection
- Phishing attacks
- **Defences**

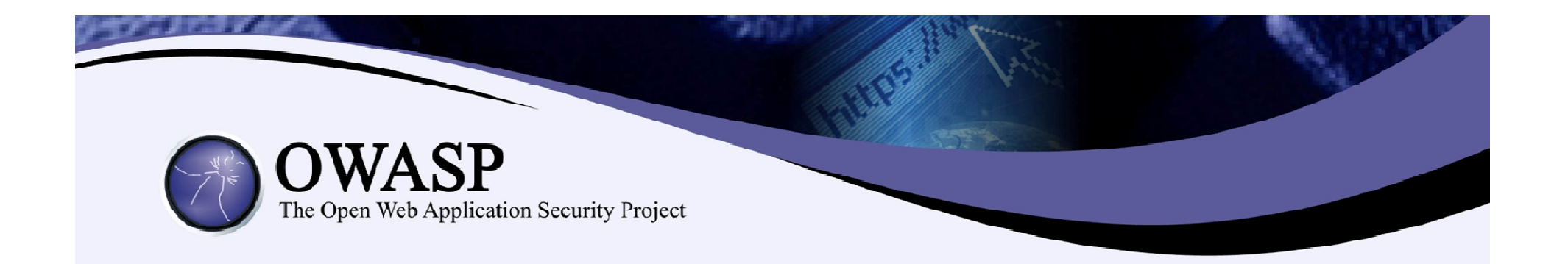

## Android Basics

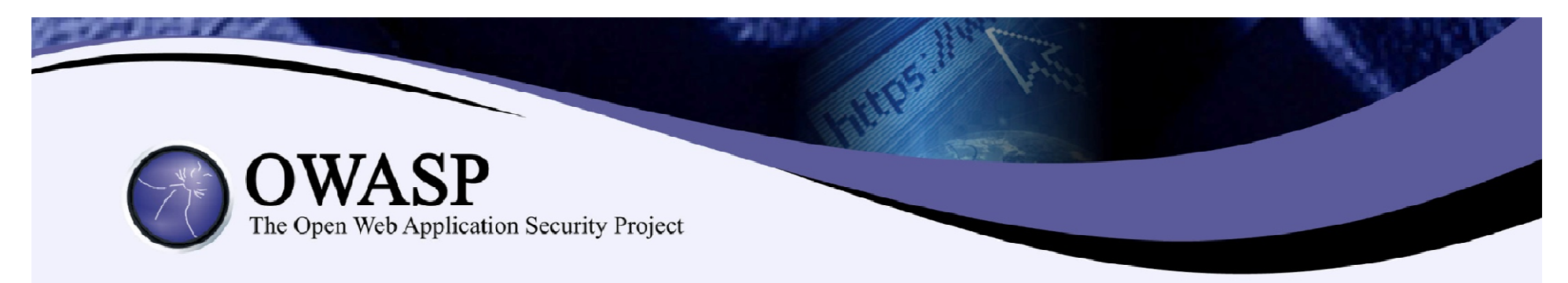

#### Android Architecture

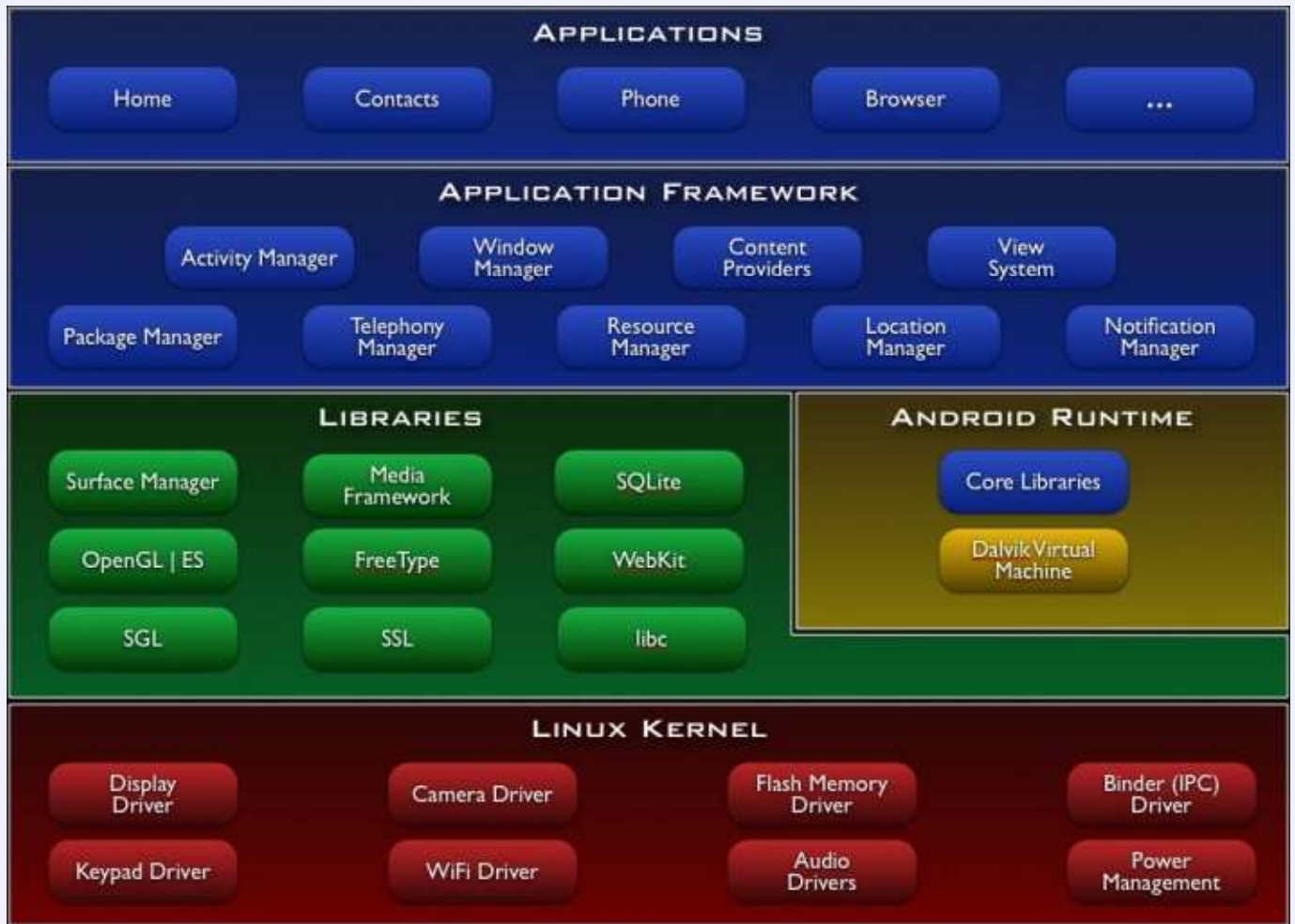

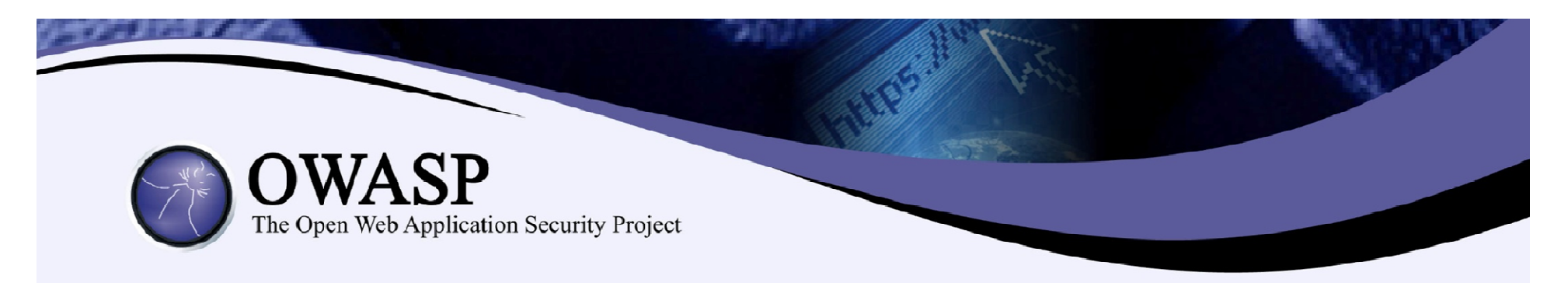

**Android Debug Bridge** 

- $\blacksquare$  ... Or adb for short.
- Part of the Android SDK.
- Client, Server, daemon
- Used during development
- The main tool used for Android debugging (and hacking!)

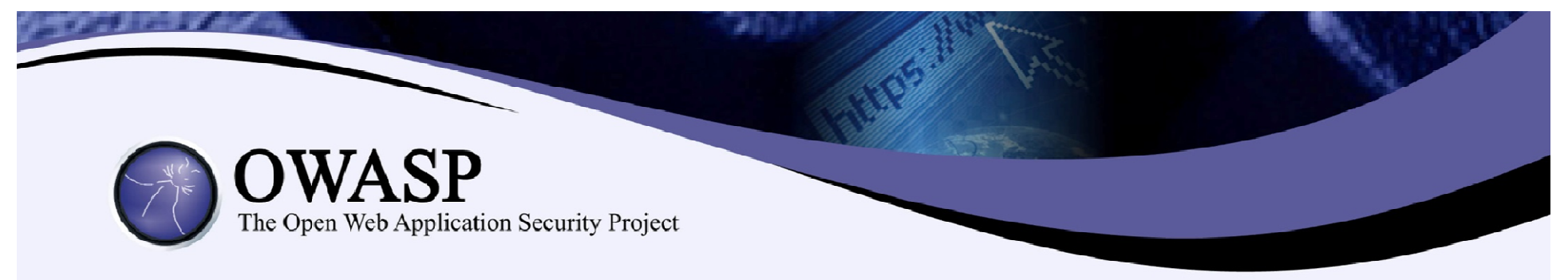

#### ADB Commands

- Adb (dis)connect <IP>: connects a device (or VM) to the host machine.
- Adb devices: List of all currently connected devices.
- Adb shell: Opens a shell on the host machine for the connected device.
- Adb shell –c <command>: Executes directly a shell command on the connected device.
- Adb am start <>: Start an activity of an already installed application.
- **Adb tcpip <port>:** Opens an adb daemon listener on the given port.

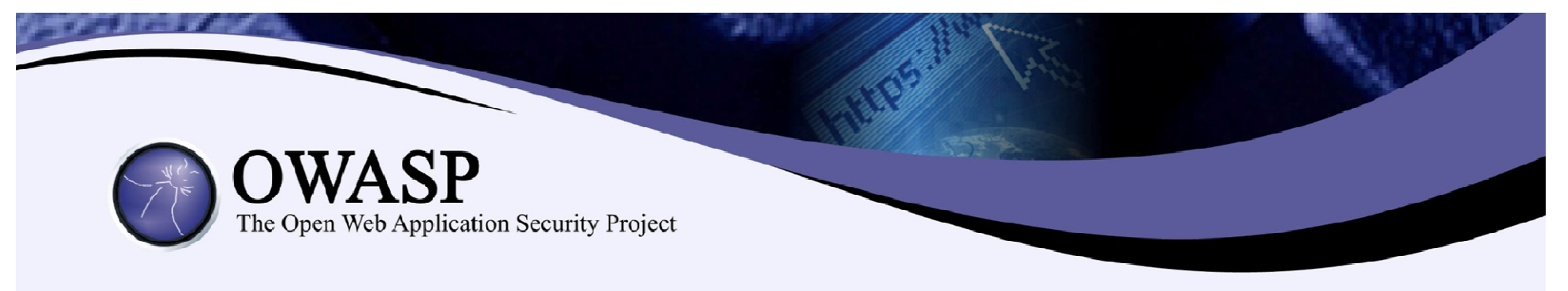

#### Demos

- ..Let's pray to the demo gods that they will be nice with me today...
- **Android Emulator:** AndroVM, produced by Daniel Fages (@madCdan) androvm.org
- **Android Version:** 4.1.1 Jelly Bean
- **Merchant Application:** produced by Matthew Seaward, really thankful that he borrowed it to me for this presentation.

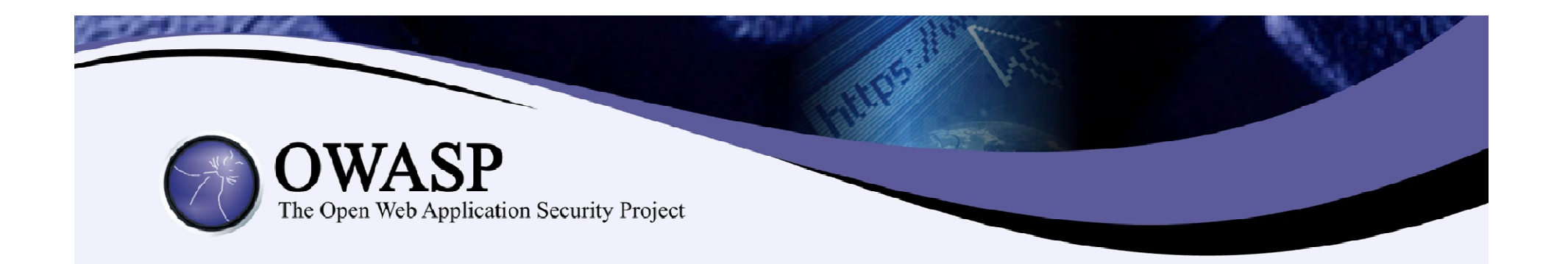

# Data Interception by Malicious Keyboard

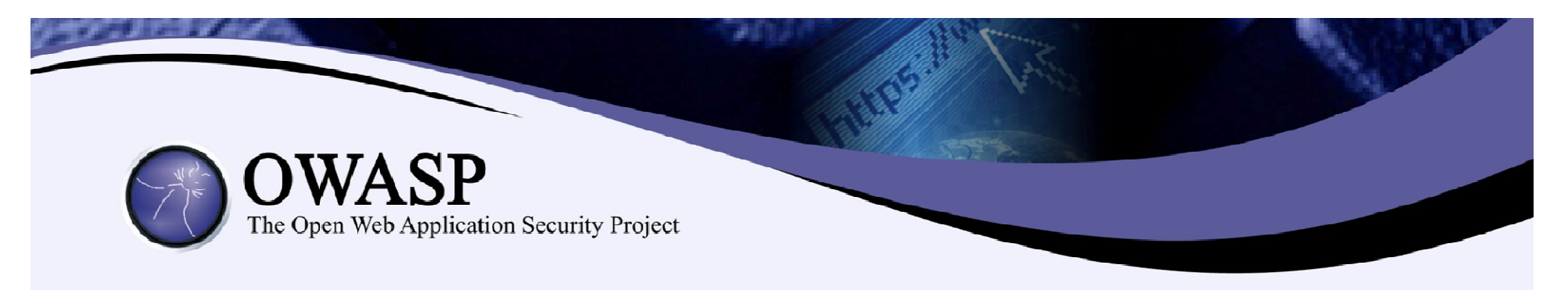

- Google Play store or third party sites
- Anyone can upload their applications on the store
- Are you sure about their origin?
- Keyboards are one of those applications...
- Google shows a warning when you try to install it.
- But I want those cool emoticons! I am sure that nothing will be wrong!
- ....Or, is it?

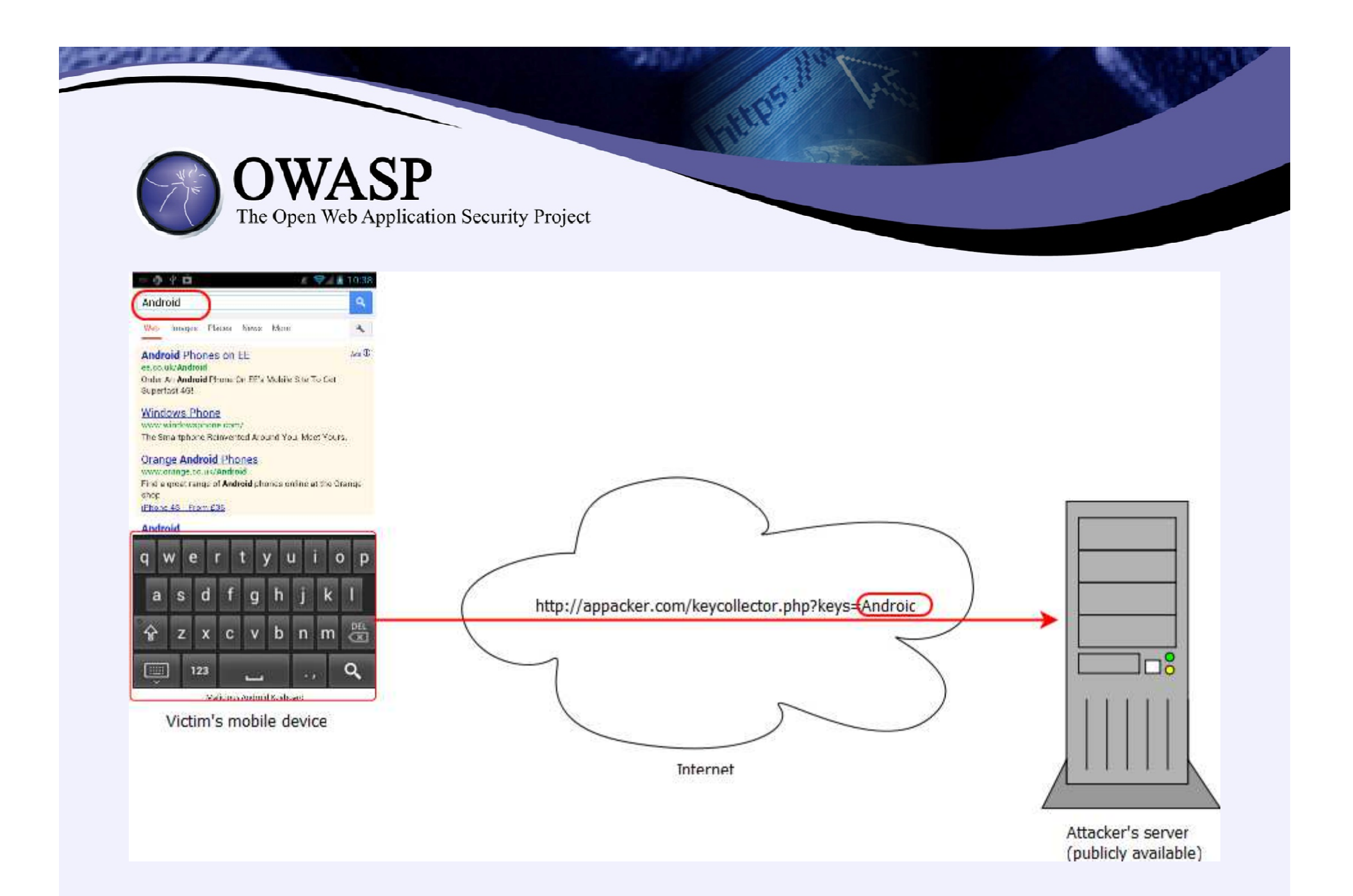

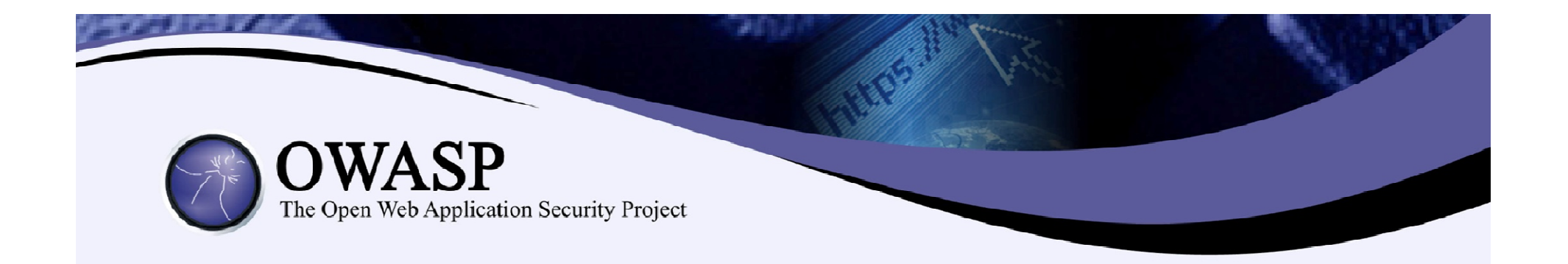

### Live Demo

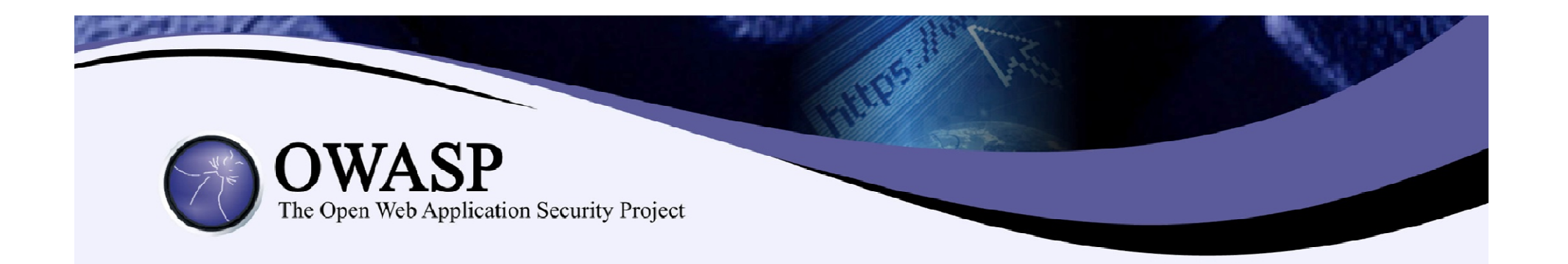

# Malicious I/O Capture

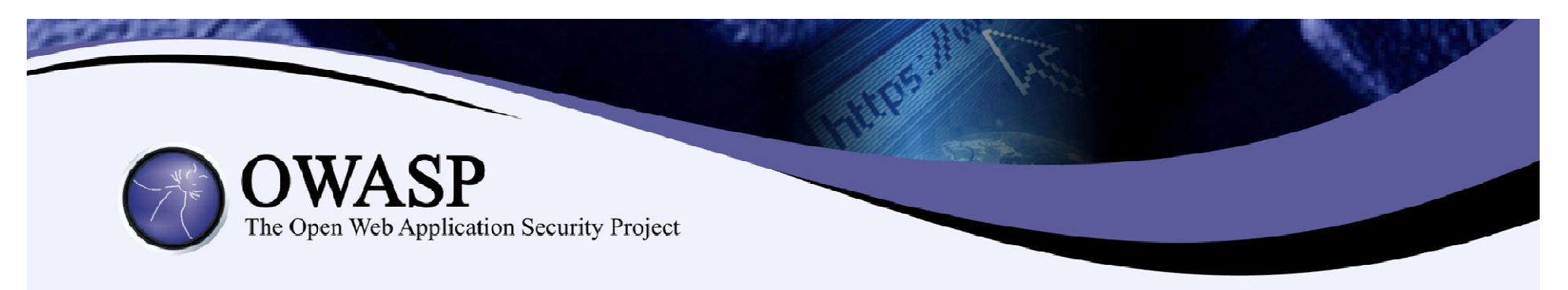

- A second way of capturing user input.
- Less visible than a third party keyboard.
- **Manipulating the devices' display drivers to** send also the input to the attacker.
- **Represents the position of a touch or swipe on** an x, y base.
- **Down-side:** Physical access to the phone, the make and model of phone must be known to interpret the data.

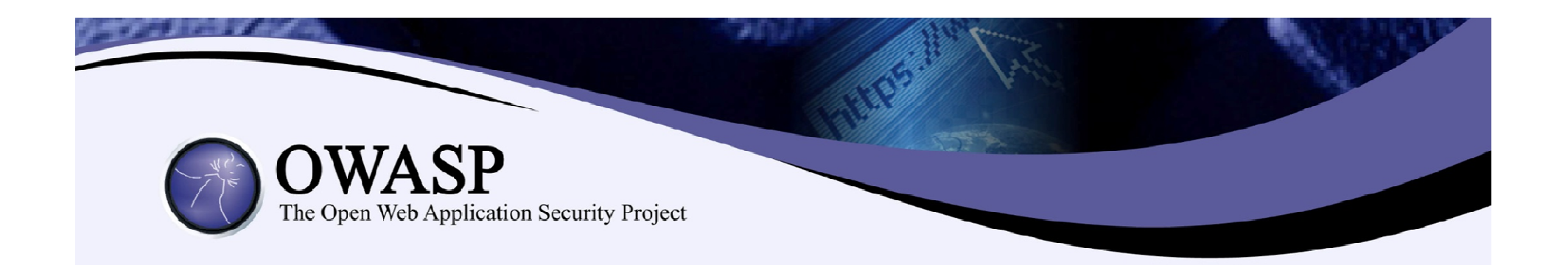

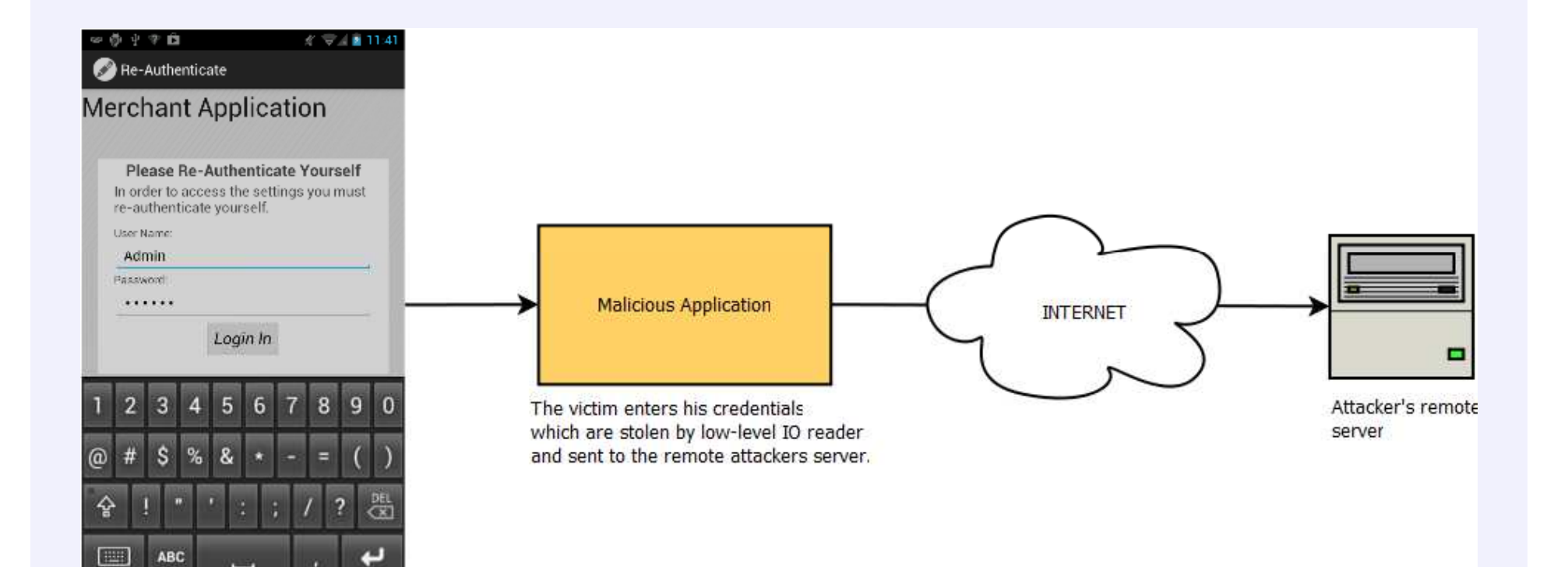

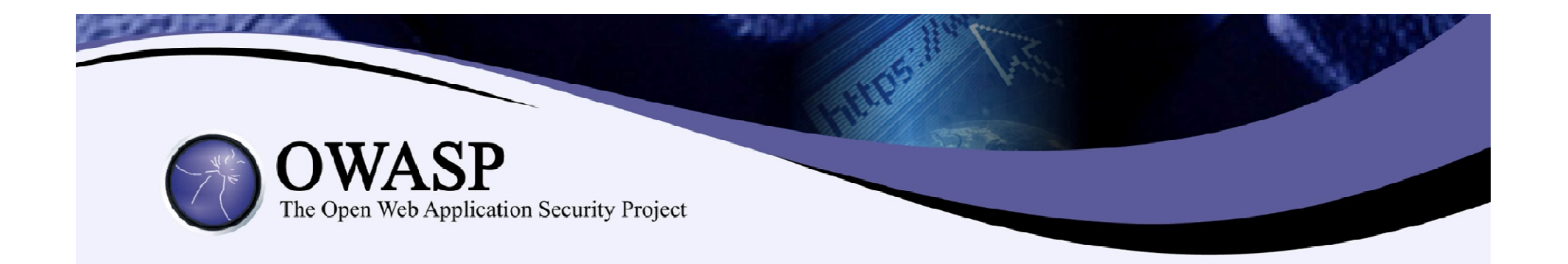

### Live Demo

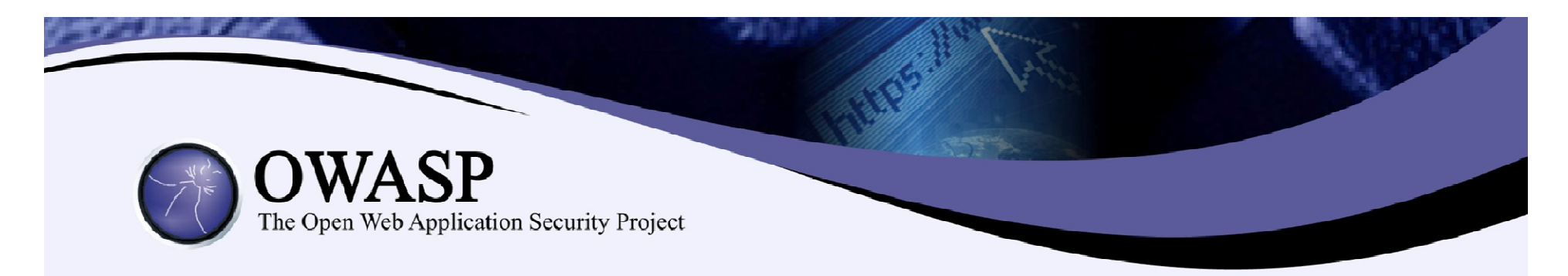

#### Analysis of data on screen

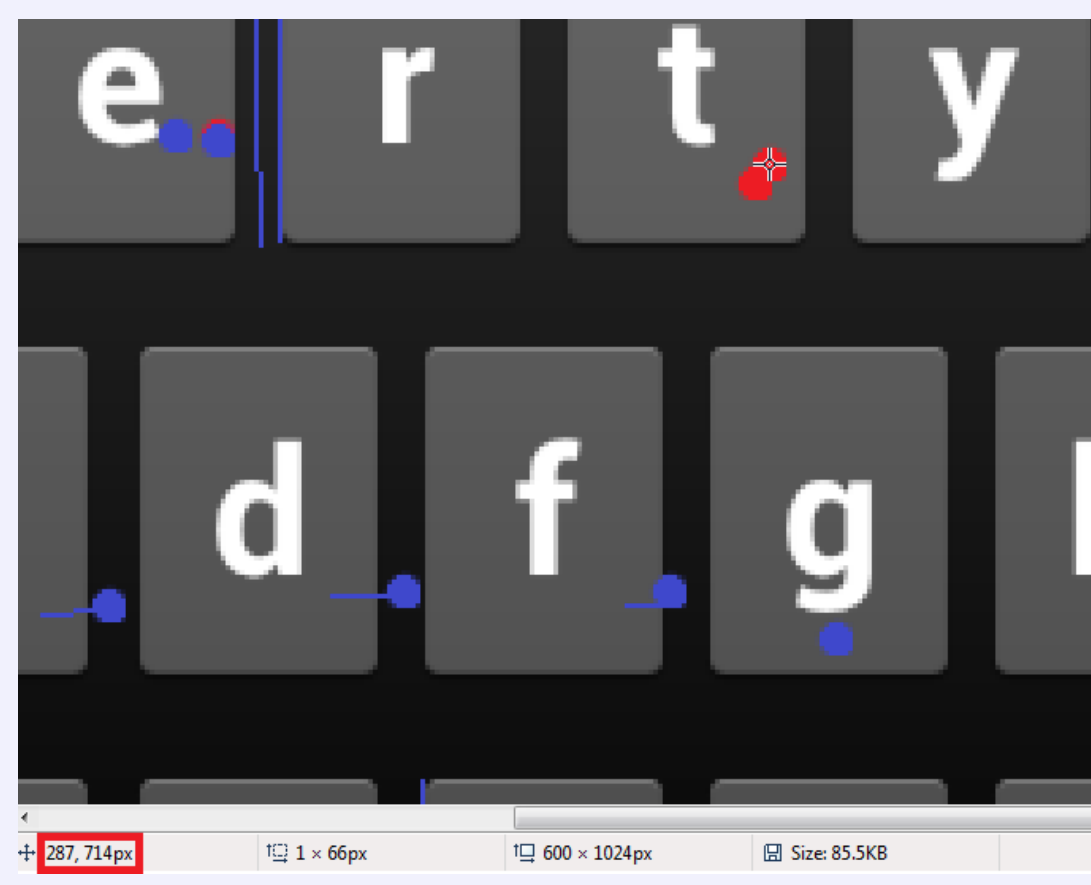

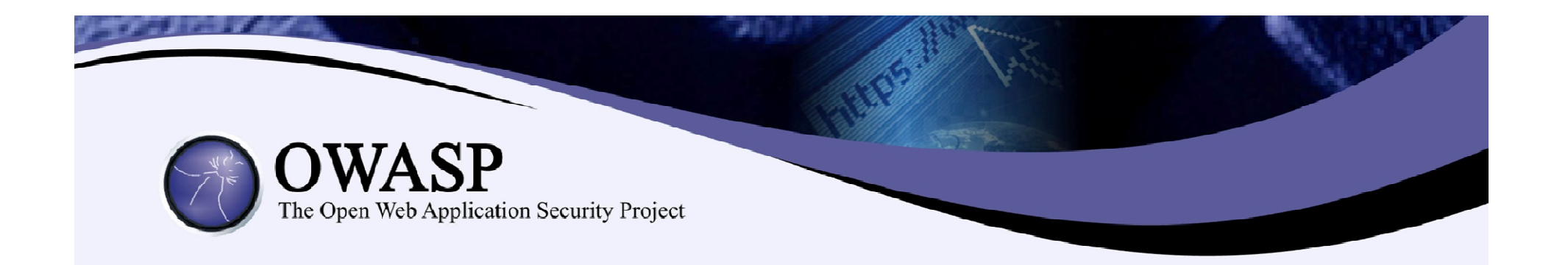

## Authentication Bypass

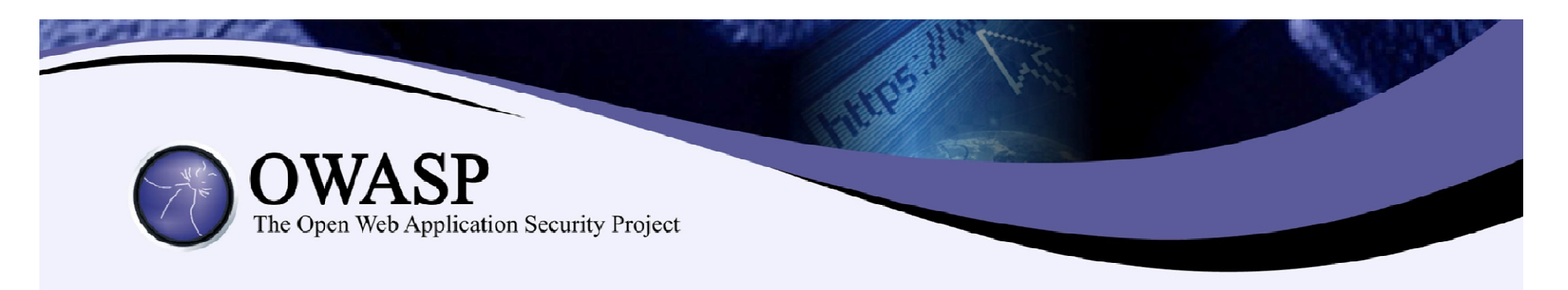

- **As you have seen, our application contains a Login** screen.
- Android provides the developer with a variety of different tools
- Being so open and friendly can also be the downside for Android application Developers.
- Android allows us to bypass the authentication of the application in more than one ways.
- Here we will see two different scenarios: A simple SQL injection or the use of am command to bypass the authentication (rooted phone needed)
- More on Authentication bypass later on...

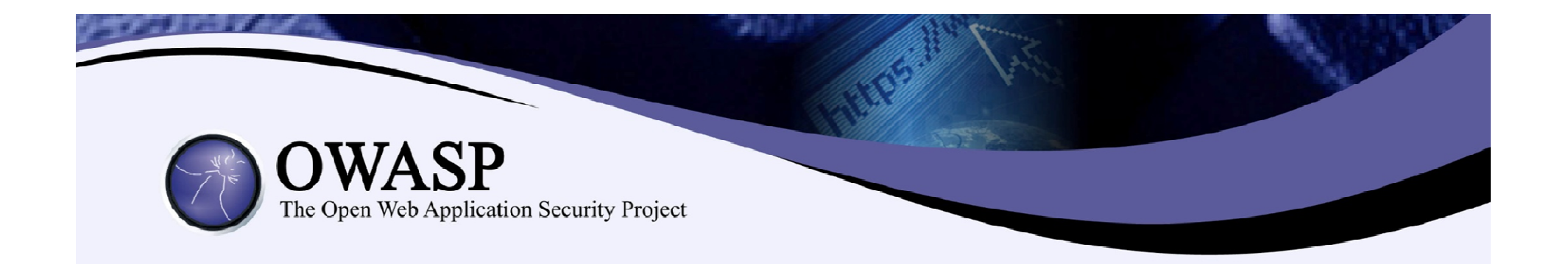

### Live Demo

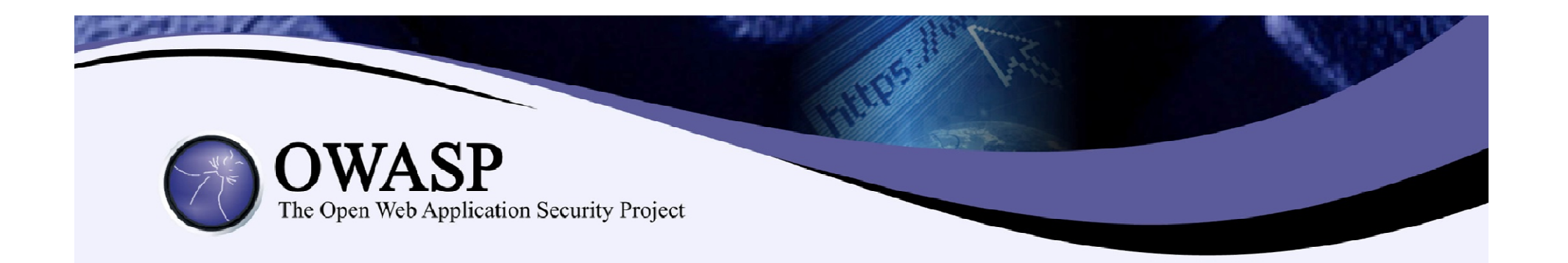

## Malicious Code Injection

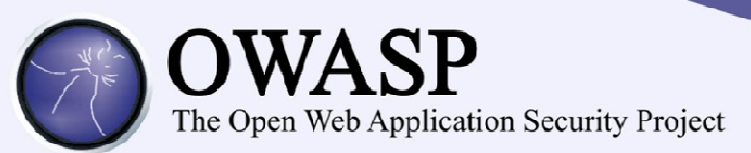

- Android applications are Java at heart
- Any tools that work for Java work for them plus many more....

### Dex2jar

- Transforms .dex files to .jar files
- Jar files can be then decompiled with any Java Decompiler
- –But...
- The code produced isn't complete and as a result can not be recompiled

### **Example & baksmali**

- An assembler/dissassembler for the dex files
- Generates a dissassembled code in smali format, which is close to Java
- We can inject code, reassemble it and install it normally!

#### APKManager

 $-$  A script/tool that utilises the smali/baksmali tools, signs and install apks plus much more....

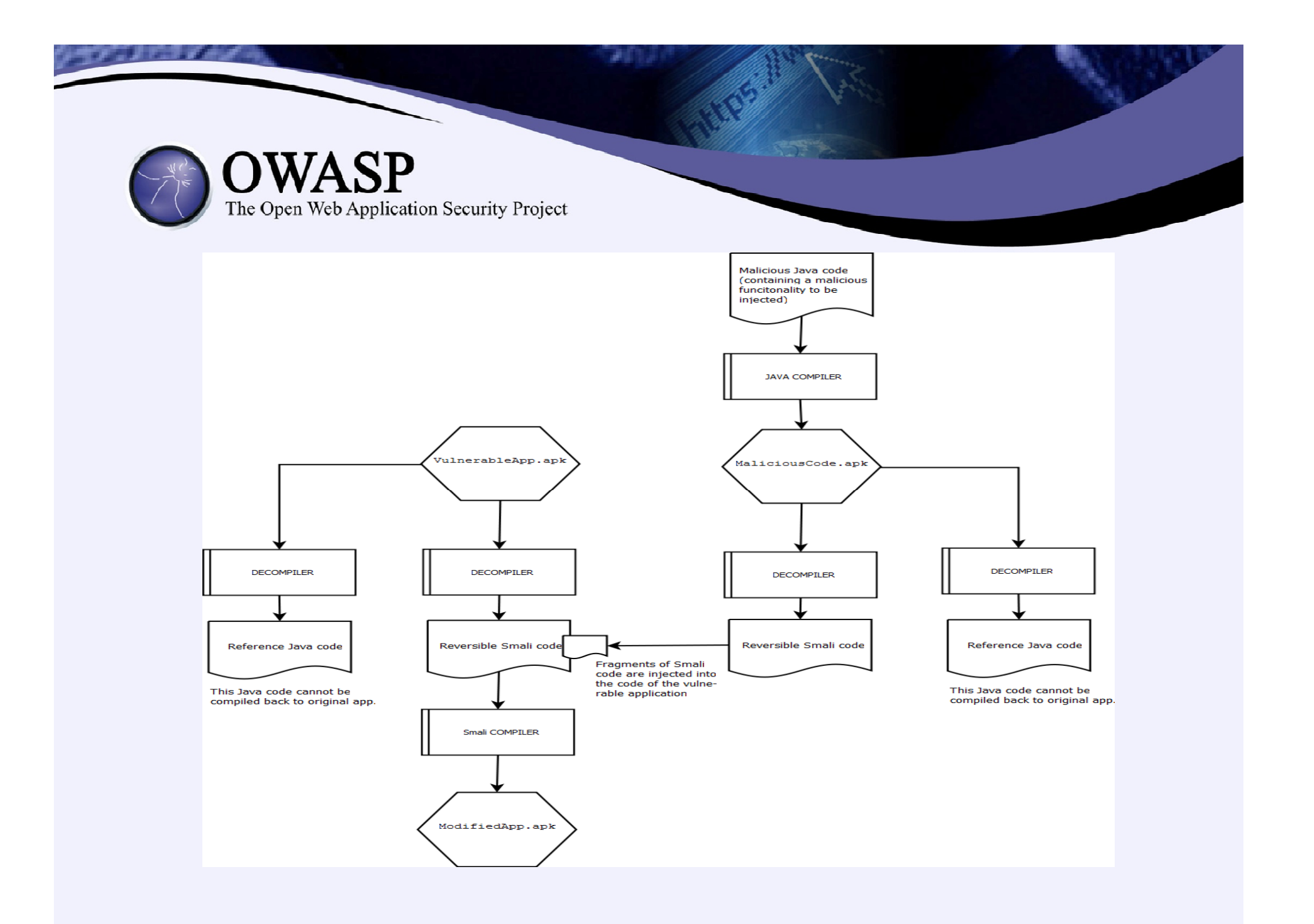

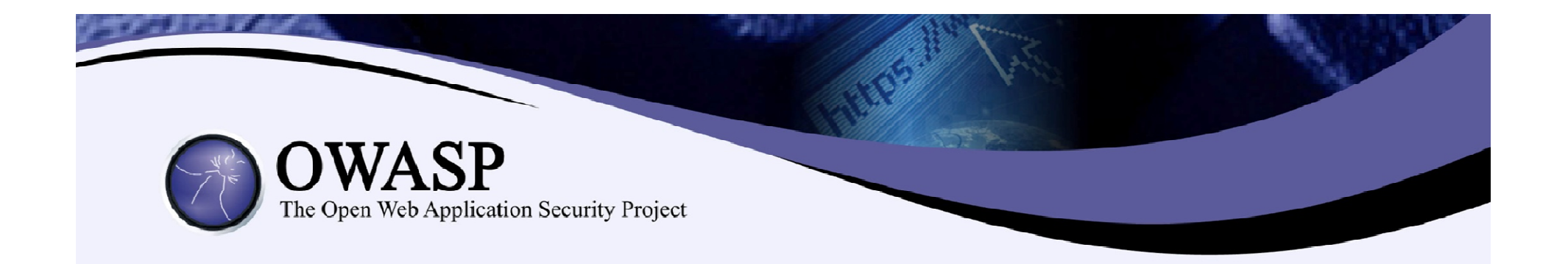

### Live Demo

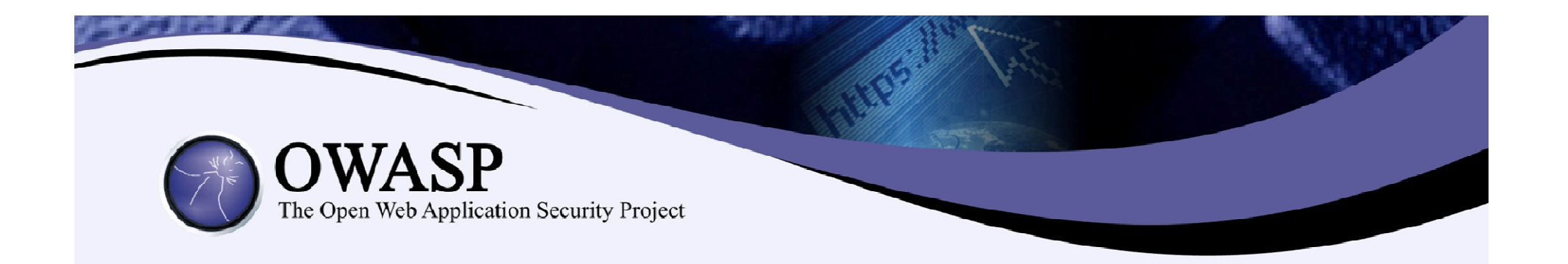

## Phishing Attacks

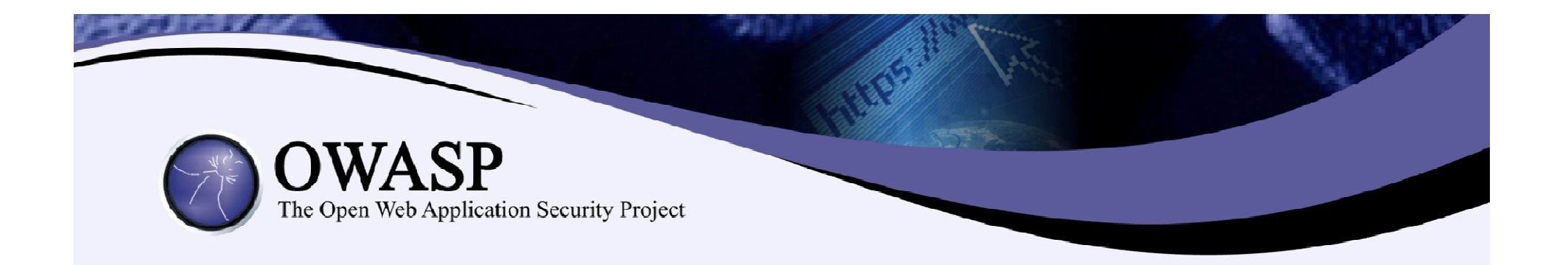

### This time we will do the things different...Live Demo

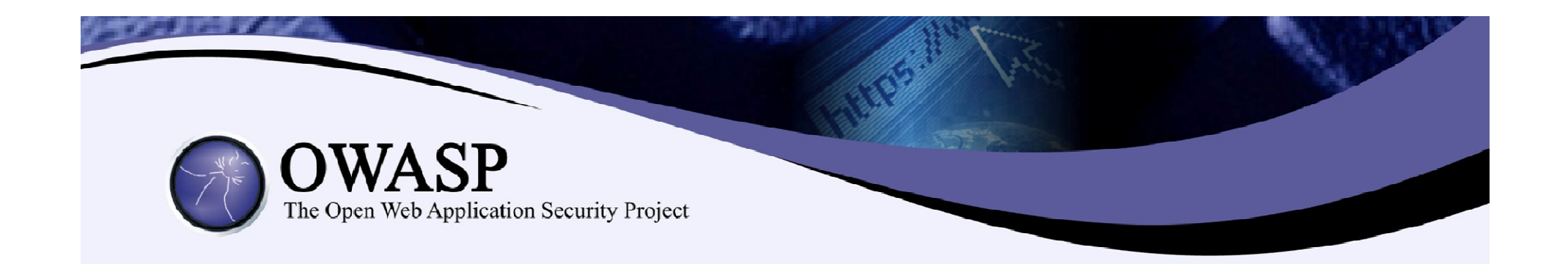

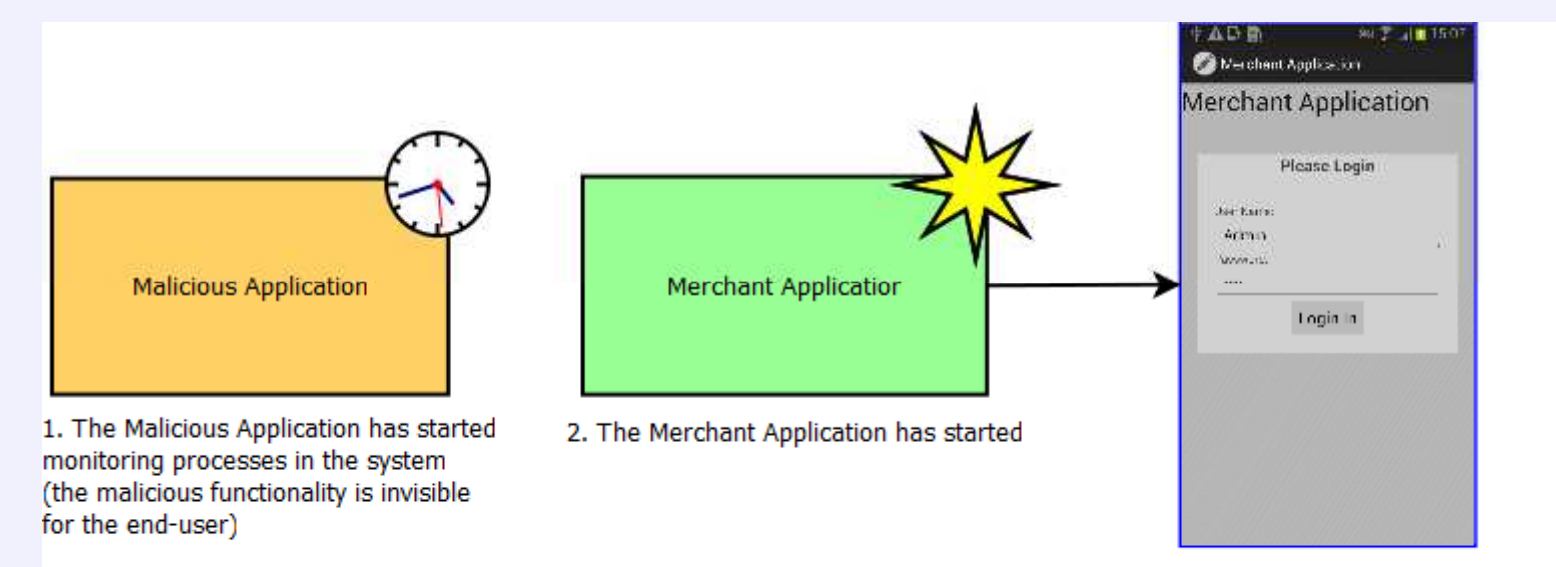

The legitimate application is runnig its 1st activity: the login screen.

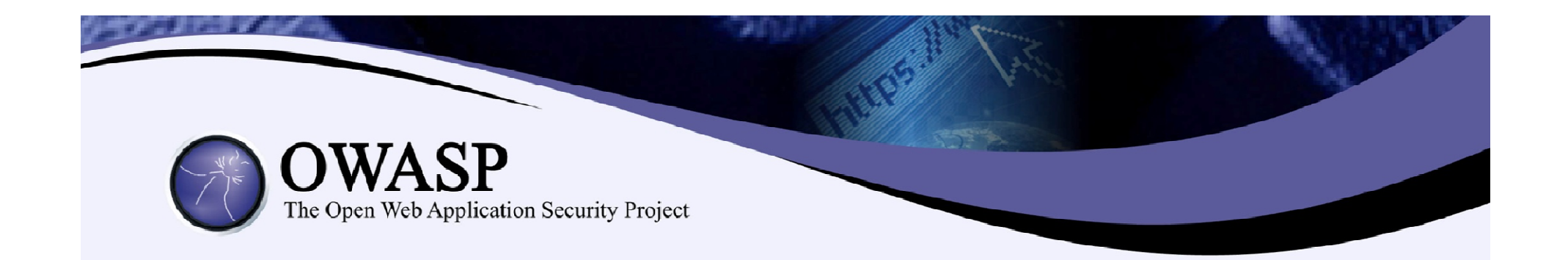

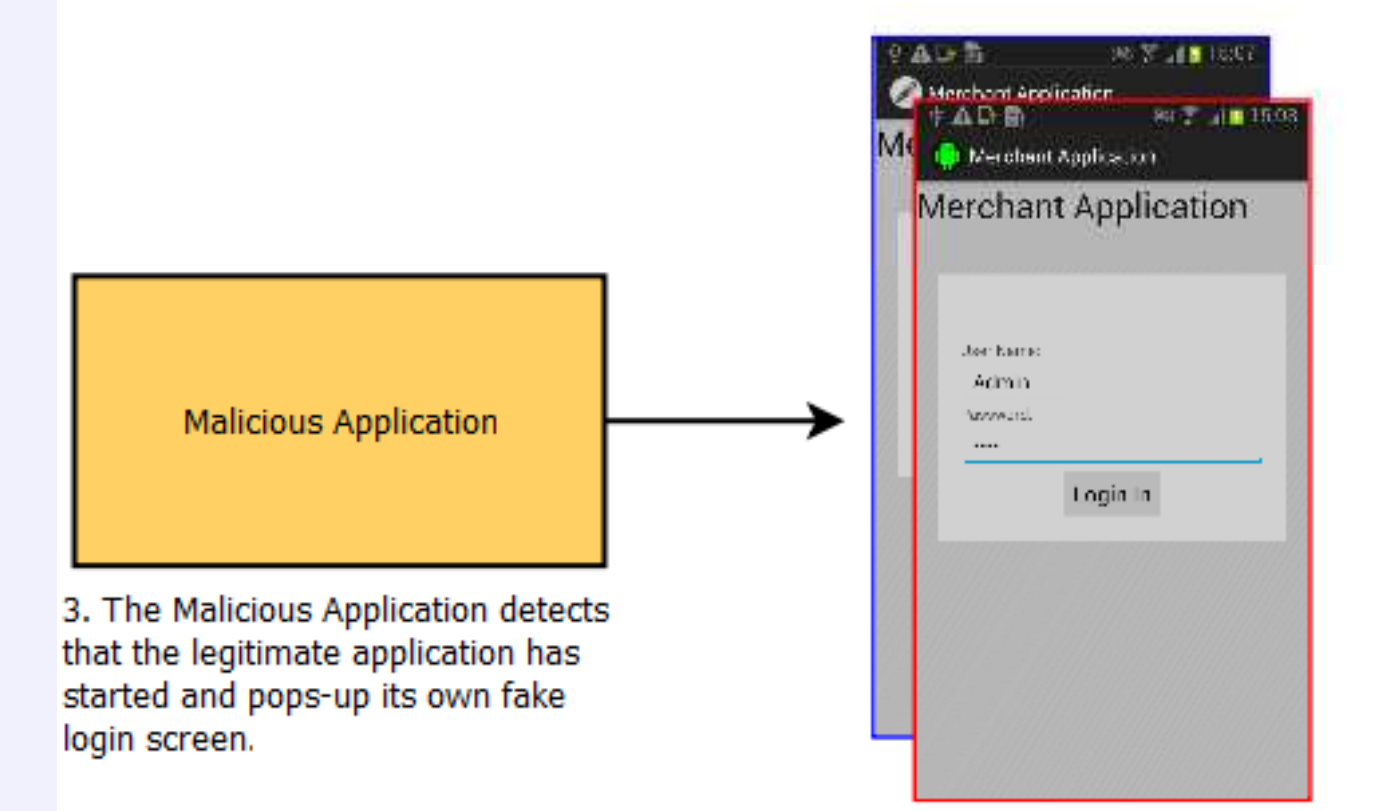

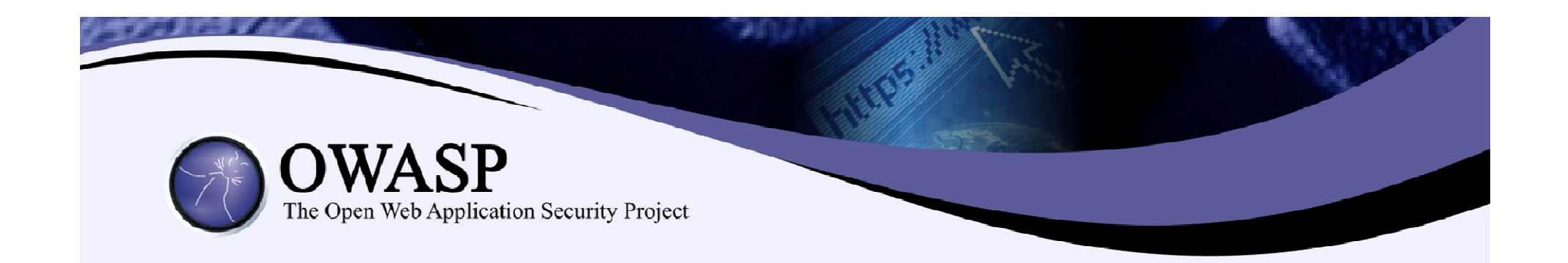

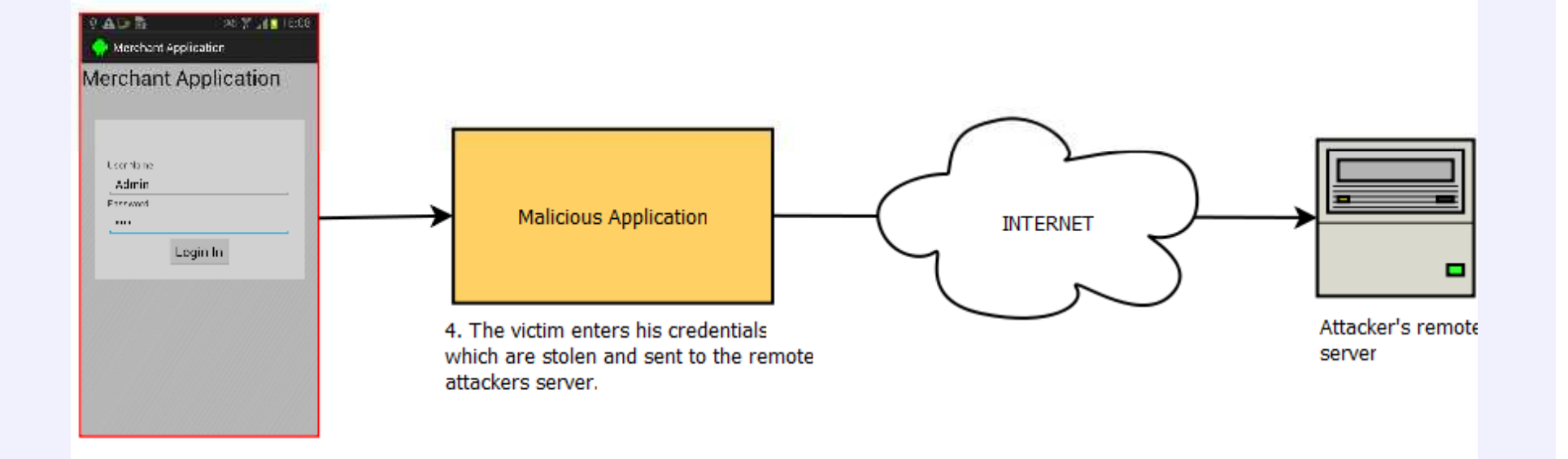

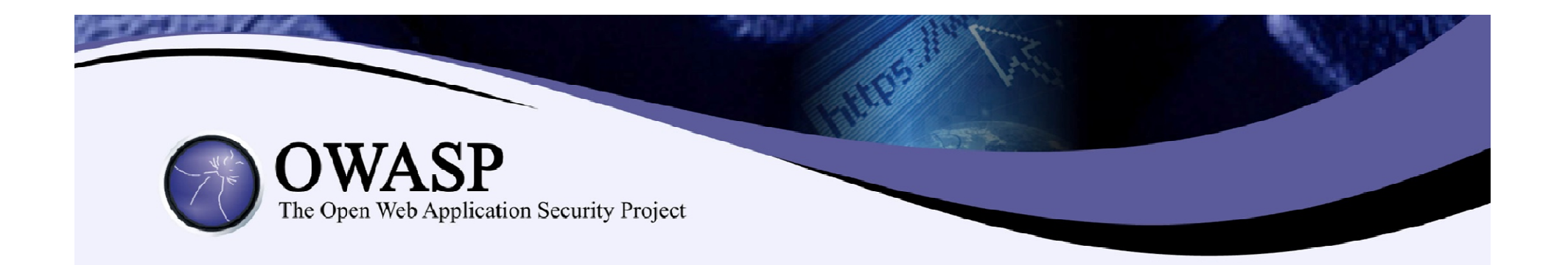

### Defences

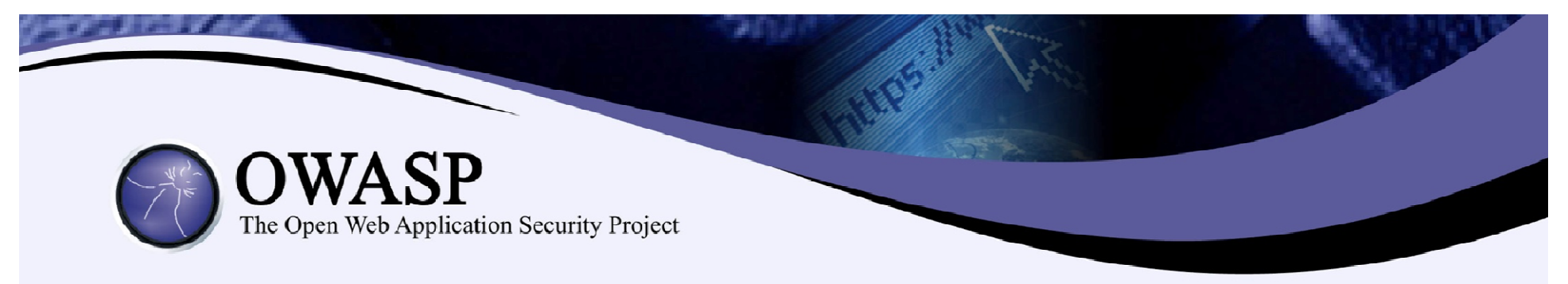

#### Defences

- OWASP Top 10
- Code obfuscation
- Don't download third-party applications from suspicious sources!
- If you have to do it, at least check the manifest.xml for anything "phishy" or even decompile the app (yeah, it's that easy....)
- Close applications that you don't trust before using your e-banking App.
- Don't hand your phone to suspicious looking guys (like me or anyone in this room!) :P

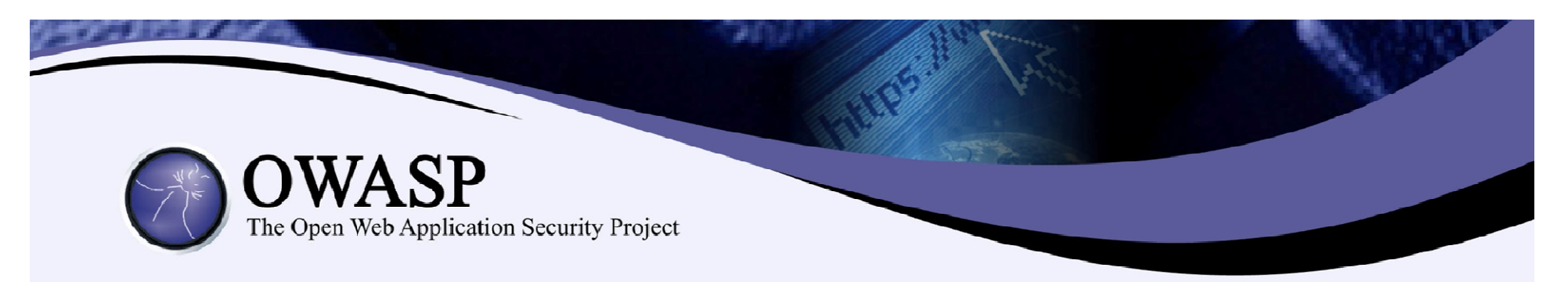

I would like to thank:

- **Steven van der Baan**
- Aleksander Gorkowienko
- **Matthew Seaward**

For their help during the research and development of these demos, as well as theirinnovative ideas!

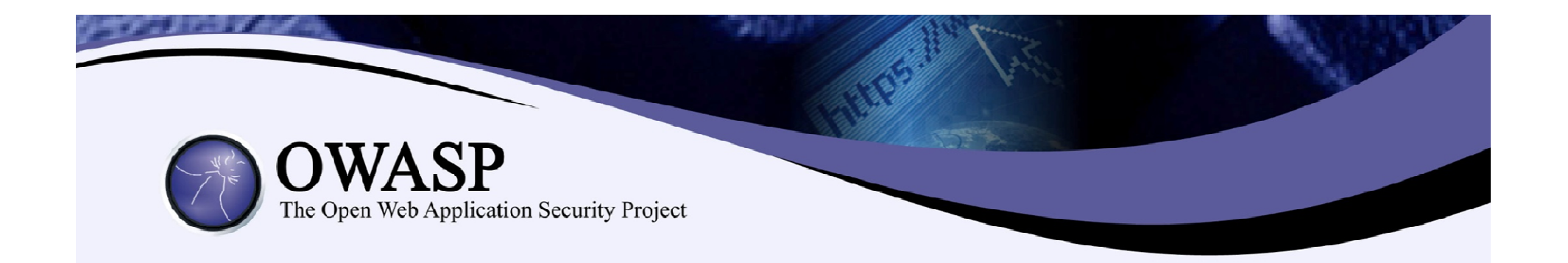

## Questions?

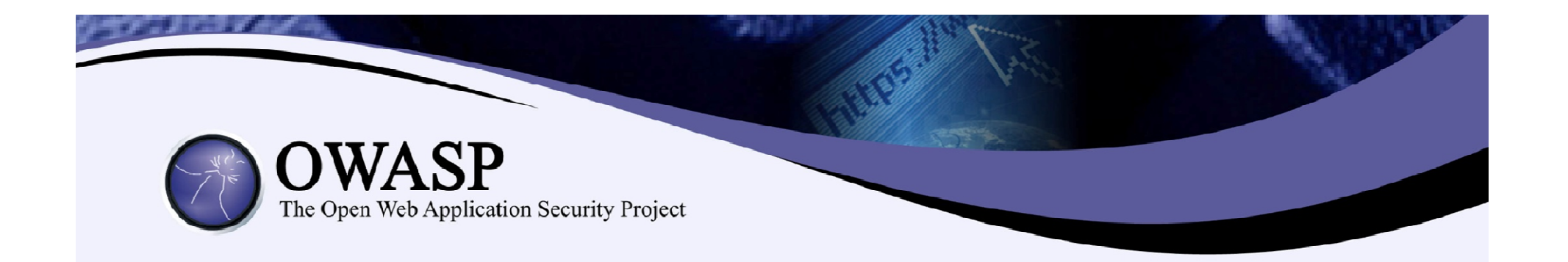

## **THANK YOU!!!**

#### Sarantis Makoudis

sarantis.makoudis@gmail.com

@SMakoudis

www.7safe.com